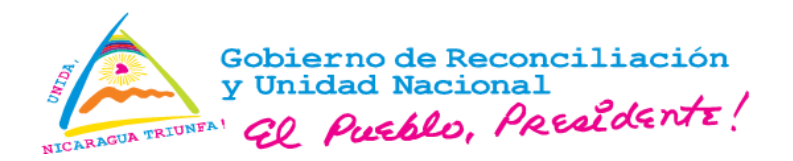

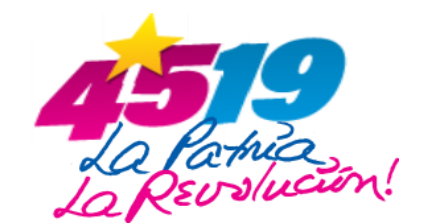

**Aviso 02-2024**

La Ventanilla Única de Comercio Exterior de Nicaragua (VUCEN), informa a los usuarios y público en general lo siguiente:

- 1. Con el objetivo de facilitar el registro de nuevos usuarios, ha dispuesto en el Portal Web Institucional el Formulario Electrónico para el registro de Usuarios de la Plataforma Tecnológica VUCEN (**<https://web.vucen.gob.ni/registro-en-linea/>**).
- 2. Las empresas que realizarán operaciones de comercio exterior, previo a efectuar el registro como usuario de la Plataforma Tecnológica VUCEN, deben estar inscritos ante la Dirección General de Ingresos (DGI) y contar con el documento Registro Único del Contribuyente (RUC).
- 3. Los exportadores ocasionales y eventuales, así como las personas que realizan trámites para la salida de mascotas, debido a la naturaleza de su gestión, deberán solicitar su registro al momento de presentar la solicitud del trámite en la oficina central o delegaciones VUCEN.
- 4. El formulario electrónico incluye la **Aceptación de los Términos y Condiciones para Uso de**  la Plataforma Tecnológica VUCEN, para el registro de trámites en línea.
- 5. Aprobado el registro del nuevo usuario, se coordinará la capacitación y entrega de credenciales a través de Mesa de Ayuda.
- 6. Adjunto al presente, se comparte el procedimiento para el registro, gestión y resolución de la solicitud de nuevos usuarios.

Dado en la ciudad de Managua, a los 31 días del mes de enero 2024.

**Ventanilla Única de Comercio Exterior de Nicaragua VUCEN**

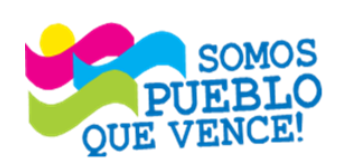

¡CRISTIANA, SOCIALISTA, SOLIDARIA! VENTANILLA ÚNICA DE COMERCIO EXTERIOR DE NICARAGUA (VUCEN)

Los Robles, Semáforos de Plaza el Sol 1 c al sur 300mts al Oeste.

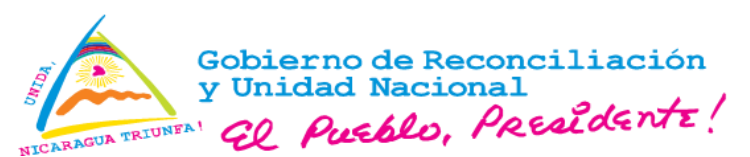

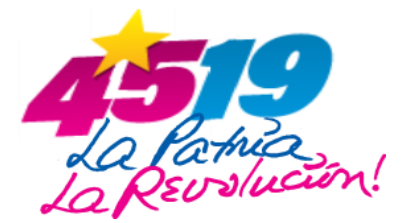

# **Procedimiento para el registro y gestión de la solicitud de nuevos Usuarios de la Plataforma Tecnológica VUCEN**

Paso 1. Ingresar al portal web institucional https://web.vucen.gob.ni/, Menú "Servicios", opción "**Registro en Línea**" o seleccionar en el botón flotante, el acceso directo: **"Registro en Línea".**

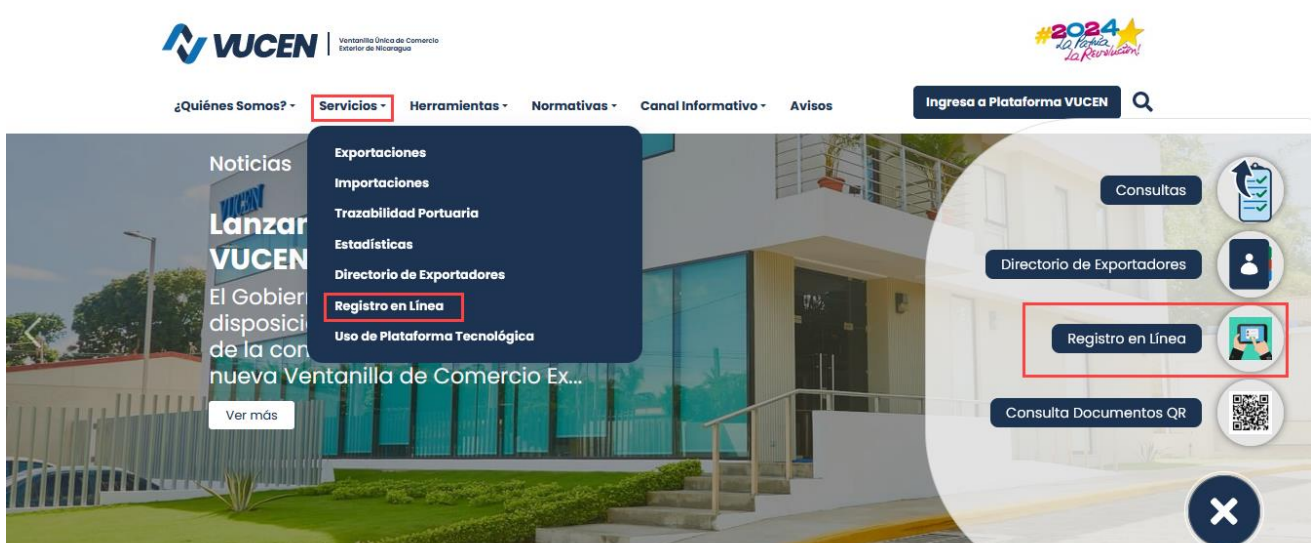

**Paso 2.** Ingresar código de verificación y seleccionar: **"Confirmar".** 

# Registro de Usuarios de la Plataforma Tecnológica VUCEN

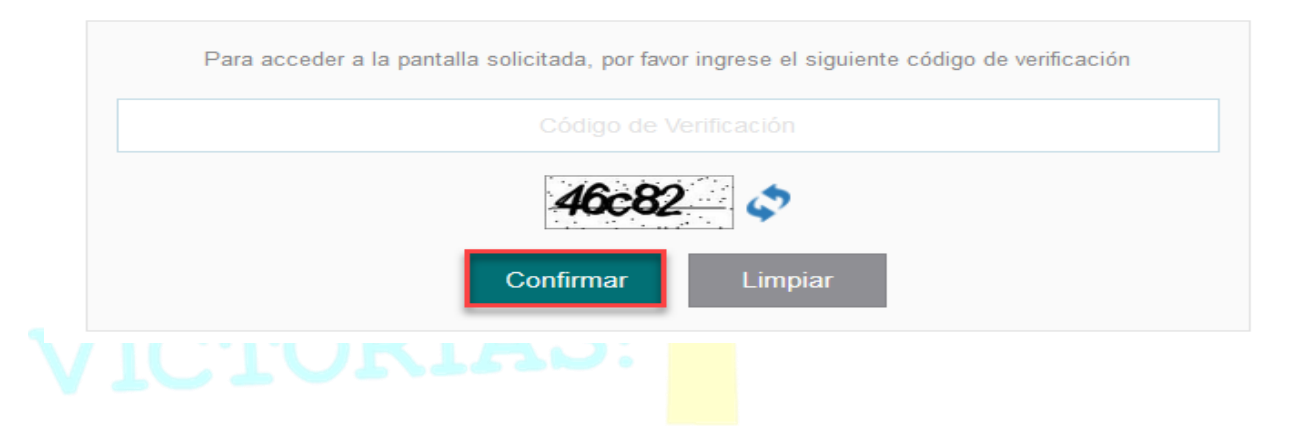

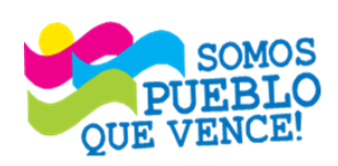

¡CRISTIANA, SOCIALISTA, SOLIDARIA! VENTANILLA ÚNICA DE COMERCIO EXTERIOR DE NICARAGUA (VUCEN) Los Robles, Semáforos de Plaza el Sol 1 c al sur 300mts al Oeste.

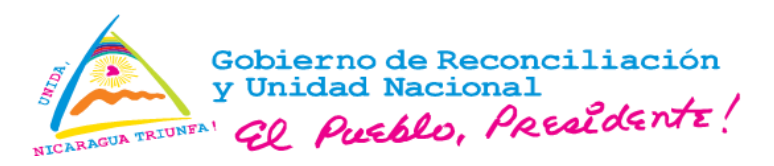

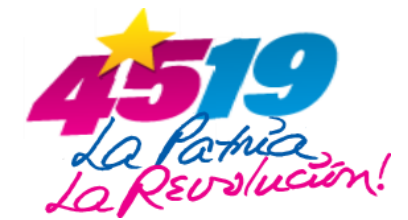

Paso 3. Completar la información requerida en el formulario electrónico de la solicitud: Datos Generales.

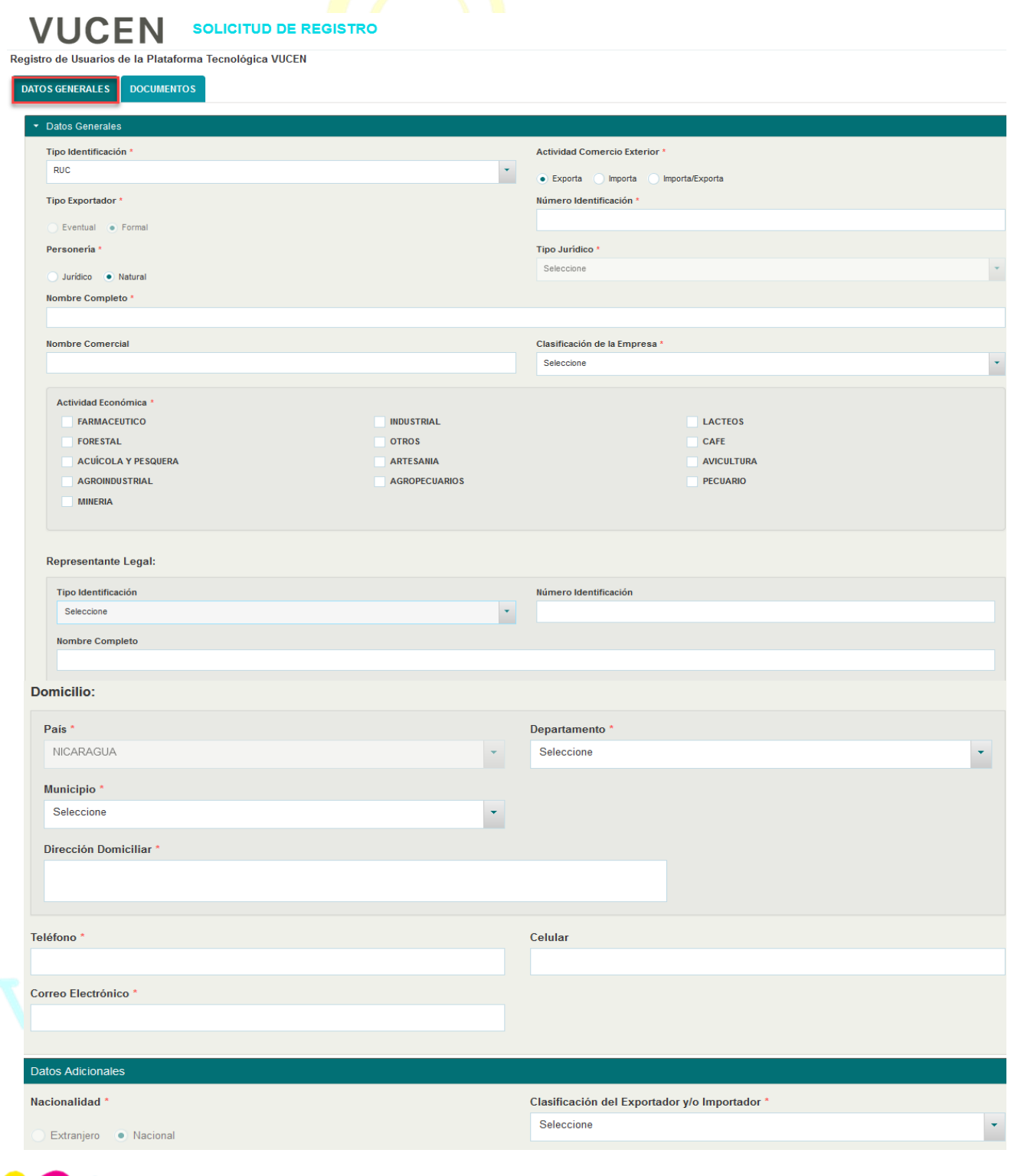

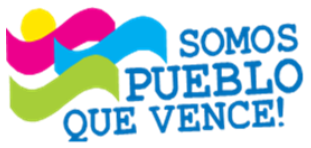

# ¡CRISTIANA, SOCIALISTA, SOLIDARIA!

VENTANILLA ÚNICA DE COMERCIO EXTERIOR DE NICARAGUA (VUCEN)

Los Robles, Semáforos de Plaza el Sol 1 c al sur 300mts al Oeste.

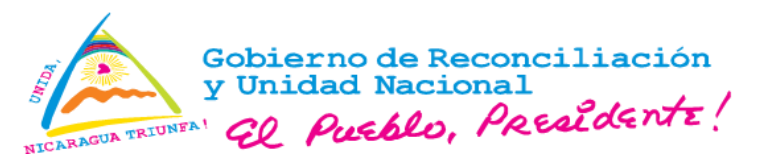

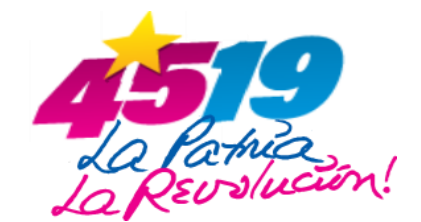

- **Para usuarios con personería Jurídica**, completar la información siguiente:
- 1. **Ac**t**ividad de Comercio Exterior** (se presentan las opciones: Exportador, Importador e Importador/Exportador),
- 2. **Número de Identificación** (ingresar el No. RUC),
- 3. **Tipo Jurídico** según corresponda, se habilitan las opciones: Asociación sin Fines de Lucro, Cooperativa, Empresa y Zona Franca, Nombre/Dominación Social, Nombre Comercial (opcional),
- 4. **Seleccione Clasificación de la Empresa**, según la cantidad de colaboradores, se habilitan las opciones: Microempresa (1-10), Pequeña empresa (11-40), Mediana Empresa (41-100), Gran Empresa (100-más).

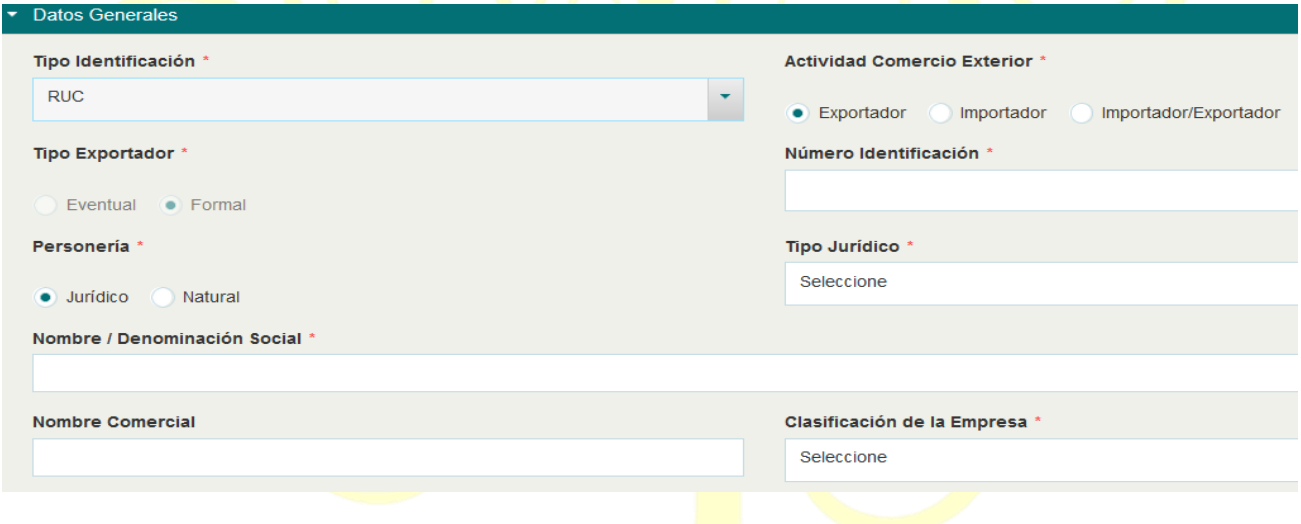

**5.** Si el Tipo de Jurídico del usuario es Zona Franca**,** debe completar el **Código de Zona Franca**  (Número de autorización de la Corporación Nacional de Zona Franca) y seleccionar la **Fecha de Autorización como empresa usuaria del Régimen de Zona Franca.**

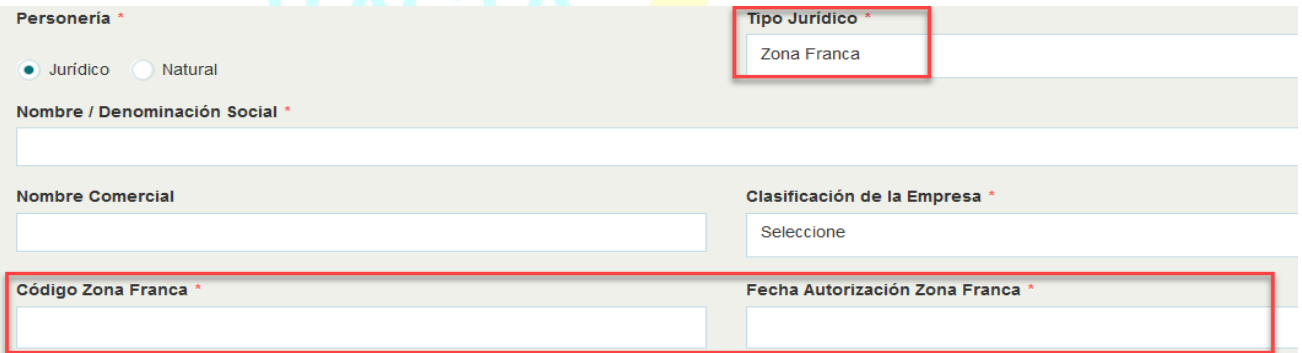

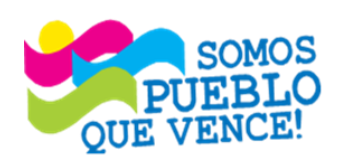

# ¡CRISTIANA, SOCIALISTA, SOLIDARIA!

VENTANILLA ÚNICA DE COMERCIO EXTERIOR DE NICARAGUA (VUCEN)

Los Robles, Semáforos de Plaza el Sol 1 c al sur 300mts al Oeste.

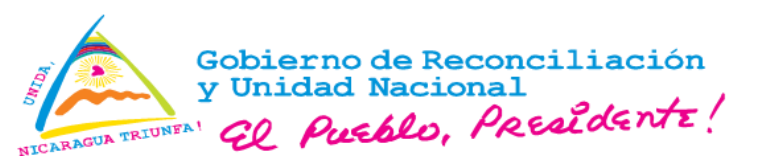

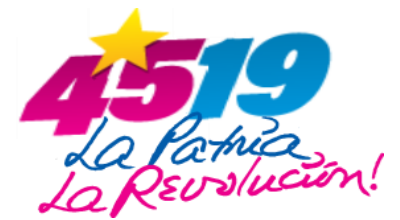

- **6.** Información del Representante Legal: **Tipo de Identificación,** se presentan las opciones: **Cédula, Cédula Extranjera y Pasaporte, Número Identificación,** debe coincidir con el tipo documento de identificación seleccionado **y Nombre Completo del Representante Legal debidamente acreditado,** según el documento de identificación.
	- Para usuarios con personería Natural, completar la información siguiente:
	- 1. **Actividad de comercio exterior** (se presentan las opciones: Exportador, Importador e Importador/Exportador),
	- 2. **Número de Identificación** (ingresar el No. RUC),
	- 3. **Nombre Completo** (según documento RUC),
	- 4. **Nombre Comercial** (opcional),
	- 5. Seleccione **Clasificación de la Empresa,** según la cantidad de colaboradores, se habilitan las opciones**:** Microempresa (1-10), Pequeña empresa (11-40), Mediana Empresa (41-100), Gran Empresa (100-más).
	- 6. Información del Representante Legal: **Tipo de Identificación,** se presentan las opciones: **Cédula, Cédula Extranjera y Pasaporte, Número Identificación,** debe coincidir con el tipo documento de identificación seleccionado **y Nombre Completo del Representante Legal debidamente acreditado,** según el documento de identificación.

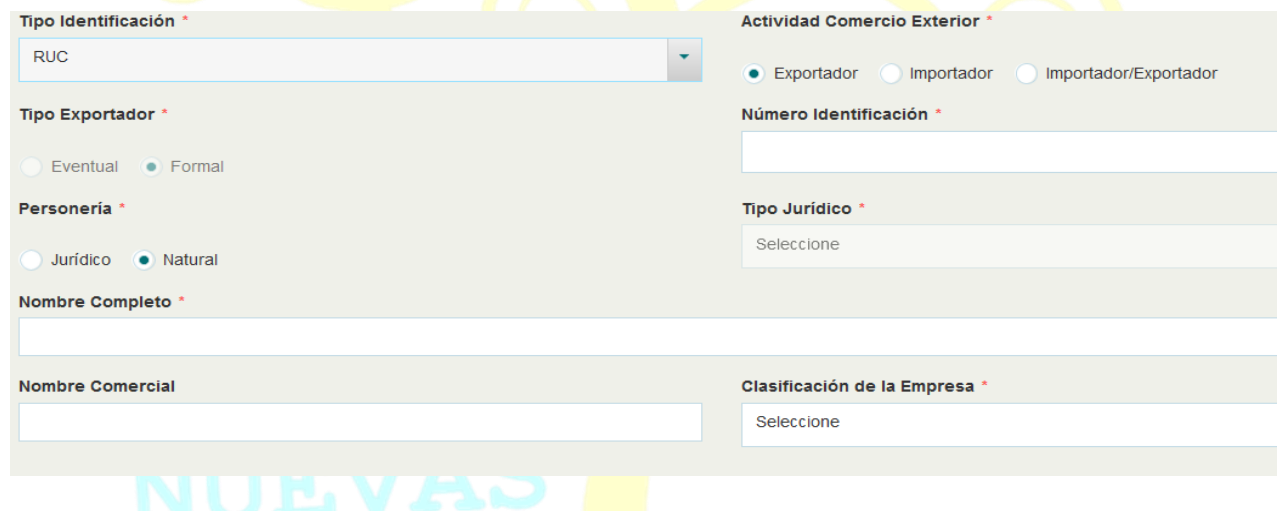

El usuario solicitante (Personería Natural o Jurídica), debe brindar el Domicilio e Información de contacto.

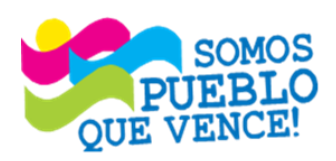

# ¡CRISTIANA, SOCIALISTA, SOLIDARIA!

VENTANILLA ÚNICA DE COMERCIO EXTERIOR DE NICARAGUA (VUCEN)

Los Robles, Semáforos de Plaza el Sol 1 c al sur 300mts al Oeste.

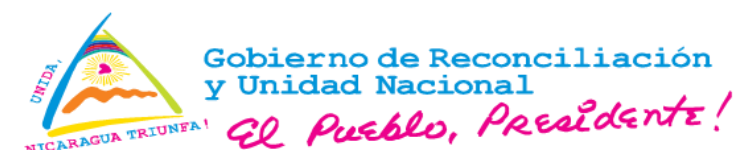

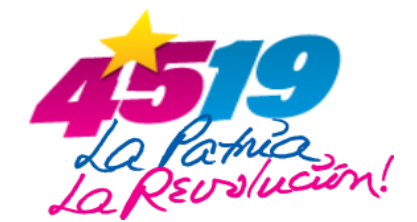

## **Actividad Económica:**

Seleccione la(s) Actividad(es) Económica(s) que corresponda(n) según las operaciones de comercio exterior a realizar.

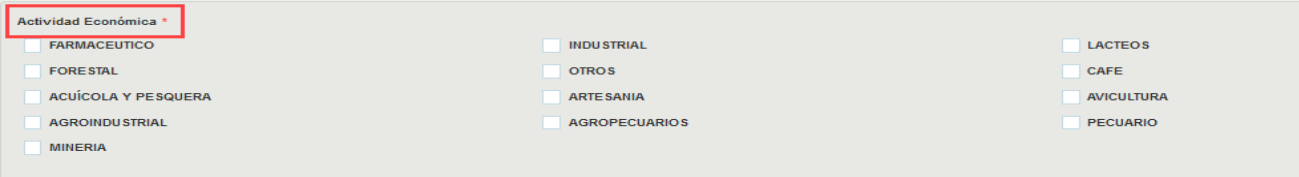

### **Domicilio:**

Seleccionar **Departamento y Municipio,** ingresar Dirección Domiciliar Exacta de la empresa**,** digitar el **No. de Teléfono, No. de Celular (opcional) y Correo Electrónico.**

### **Nota:**

 $\checkmark$  Si la personería es Jurídica, ingresar el correo electrónico del Representante Legal. Si la personería es Natural, ingresar el correo electrónico del propietario.

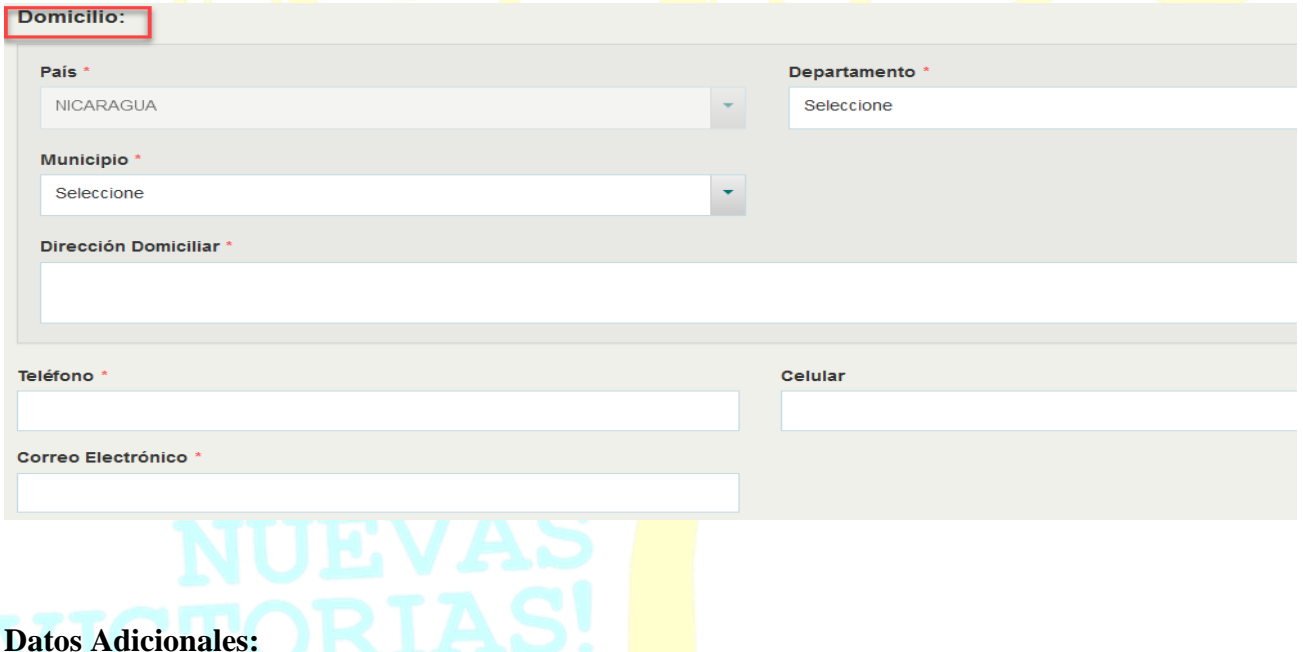

**Nacionalidad**, si la personería es Natural, seleccione Nacional o Extranjero, según corresponda. Para las personas jurídicas se presenta pre determinado como Nacional.

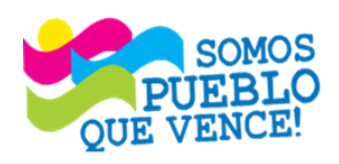

# ¡CRISTIANA, SOCIALISTA, SOLIDARIA! VENTANILLA ÚNICA DE COMERCIO EXTERIOR DE NICARAGUA (VUCEN) Los Robles, Semáforos de Plaza el Sol 1 c al sur 300mts al Oeste.

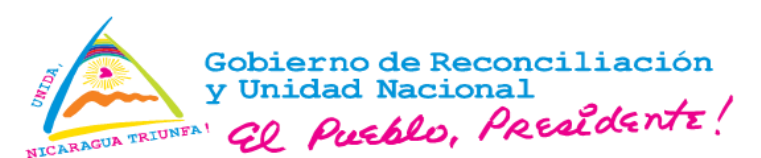

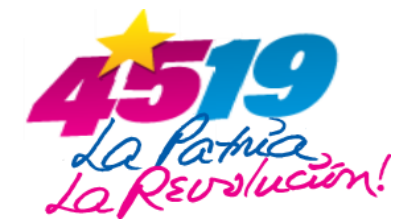

**Clasificación del Exportador y/o Importador**, seleccione según corresponda, se presentan las opciones: Exportador, Importador, Importador/Exportador y Productor/Exportador.

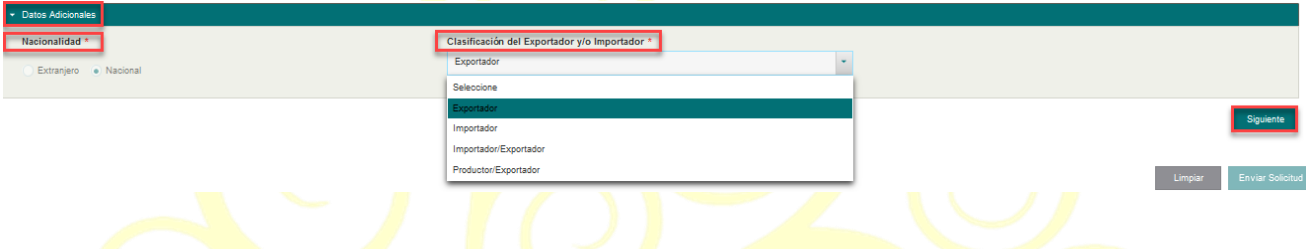

Completa la información requerida en la pestaña **Datos Generales**, seleccione la opción **Siguiente**, ubicada en la parte inferior derecha de la pantalla, para adjuntar los documentos soportes y Aceptación de Términos y Condiciones para el Uso de la Plataforma Tecnológica VUCEN.

### **Paso 4. Completar la pestaña: Documentos.**

A continuación, se describen los iconos y funcionalidades de la pestaña Documentos:

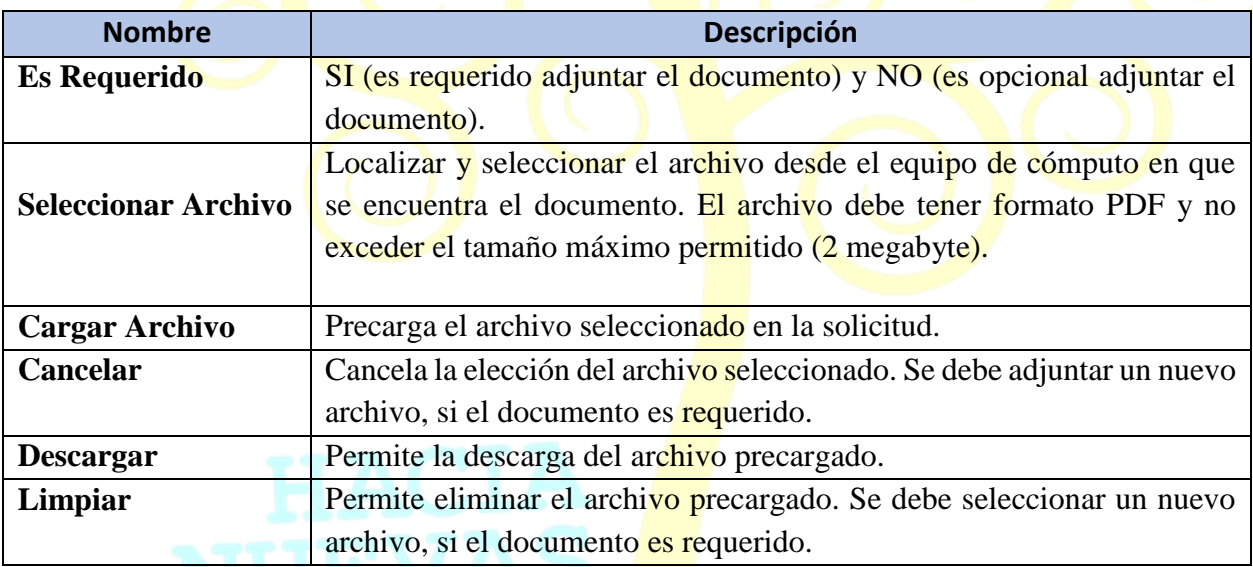

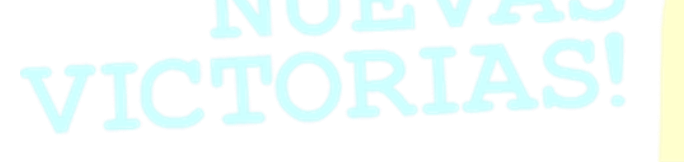

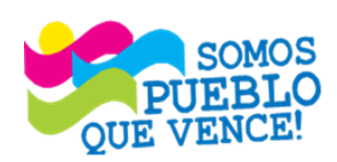

¡CRISTIANA, SOCIALISTA, SOLIDARIA!

VENTANILLA ÚNICA DE COMERCIO EXTERIOR DE NICARAGUA (VUCEN)

Los Robles, Semáforos de Plaza el Sol 1 c al sur 300mts al Oeste.

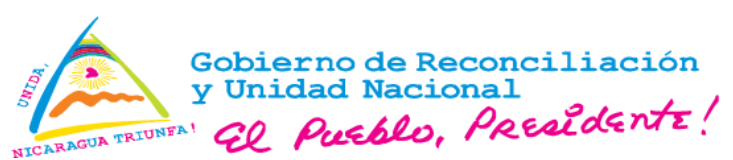

**VUCEN** SOLICITUD DE REGISTRO

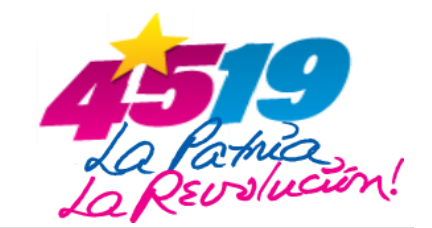

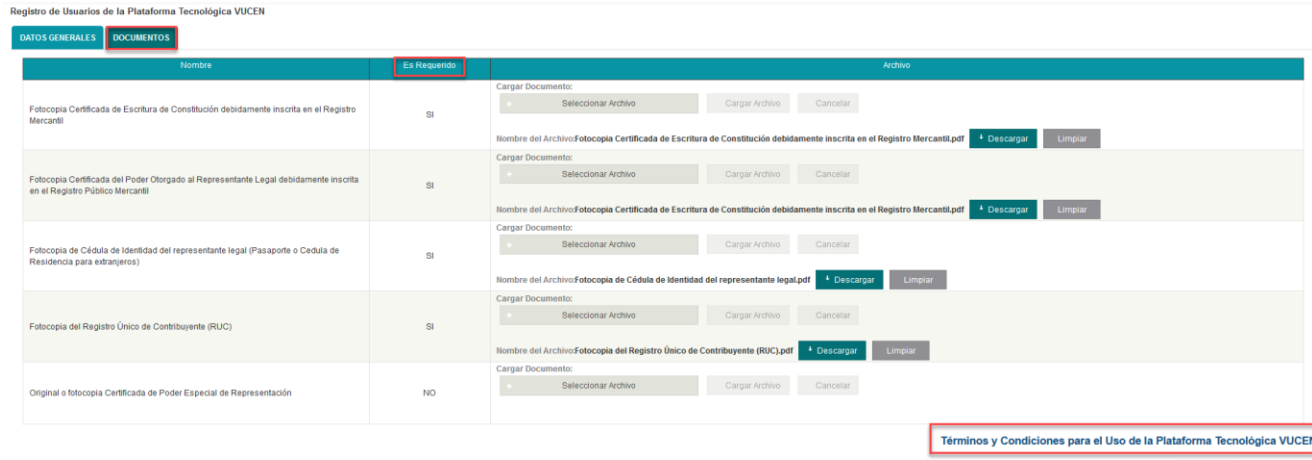

Verificar la información y documentos adjuntos a la solicitud, una vez enviado el formulario electrónico, no se permite realizar modificaciones.

### Paso 5. Aceptación de Términos y Condiciones para el Uso de la Plataforma Tecnológica VUCEN.

La aceptación de los Términos y Condiciones para el Uso de la Plataforma Tecnológica VUCEN, contempla lo siguiente: Generalidades, Cesión (responsabilidad de cesión a terceros), Privacidad, Prohibición, Descarga de responsabilidad, Jurisdicción, Declaración, y Autorización a VUCEN para debitar los montos por los servicios brindados (aplica para servicios de exportaciones).

#### L Ceneralidades

El uso de la Plataforma Tecnológica VUCEN, implica la aceptación de los términos y condiciones siguientes: El usuario se obliga a registrar información veraz; cualquier inexactitud o falsedad en la información suministrada exclusiva responsabilidad del mismo, más aún si genera daño o periuicios a VUCEN o a un tercero. El aprovechamiento de los servicios implementados en la Plataforma Tecnológica VUCEN, es exclusiva responsabilidad del usuari quien debe utilizar las funcionalidades permitidas, se obliga a utilizar acorde a las normas de uso y convivencia en internet, las buenas costumbres, la dignidad de la persona, los derechos de terceros y la legislación vig

### II. Cesión (responsabilidad de cesión a terceros)

Es de exclusiva responsabilidad del usuario, la decisión de compartir sus credenciales de usuario y contraseña a terceros, aceptando que éstos últimos quedarían autorizados para acceder a la información confidencial y real bajo dicho perfil por fanto el usuario exime a VUCEN de toda responsabilidad, aceptando que los trámites realizados bajo sus credenciales, o las que realicen terceras personas, serán consideradas para todos los efectos leg realizados por el propio usuario.

### III. Privacidad

VUCEN da un apropiado manejo de la información que los usuarios proporcionan, la cual solamente será utilizada para los fines que fue solicitada (efectos de registro y tramitología), así mismo, implementa controles y proce seguridad en sus sistemas informáticos para reducir el riesgo de pérdida o acceso no autorizado a los datos digitales.

#### IV. Prohibición

El usuario no podrá copiar o utilizar la información contenida en la Plataforma Tecnológica VUCEN, para usos ilegales o acciones fraudulentas.

#### V. Descarga de responsabilidad

El usuario asume la responsabilidad por el uso que haga de la Plataforma Tecnológica, bajo ninguna circunstancia VUCEN asumirá responsabilidad por:

- 1. Error u omisión de información digitada por los servicios.
- 2. Cualquier consecuencia derivada del ingreso indebido de terceros al sistema.
- 3. Por los ataques o incidentes contra la seguridad del sistema de información.
- 4. Por cualquier exposición o acceso no autorizado, fraudulento o ilícito que puedan afectar la confidencialidad, integridad o autenticidad de la información.

Es responsabilidad exclusiva del usuario, mantenerse informado de los anuncios y notificaciones con respecto a los cambios en los términos de uso de la Plataforma Tecnológica VUCEN.

### VI. Jurisdicción

El uso de la Plataforma Tecnológica VUCEN, está sujeto al ordenamiento jurídico nicaragüense.

### VII. Declaración.

En mi calidad personal o representante legal, declaro que me comprometo a cumplir con los términos y condiciones antes descritas, conozco las consecuencias de suministrar información falsa o incorrecta, por tanto, autorizo tome las medidas que correspondan en caso contrario.Declaro que he leído toda la información relativa a mis datos y certifico que son correctos

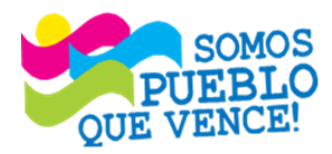

# ¡CRISTIANA, SOCIALISTA, SOLIDARIA!

VENTANILLA ÚNICA DE COMERCIO EXTERIOR DE NICARAGUA (VUCEN)

Los Robles, Semáforos de Plaza el Sol 1 c al sur 300mts al Oeste.

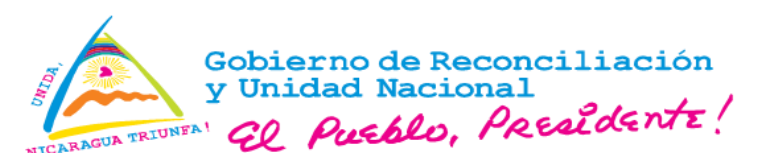

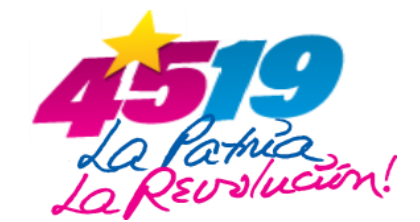

# **Aceptar los Términos y Condiciones** y seleccionar **Enviar Solicitud.**

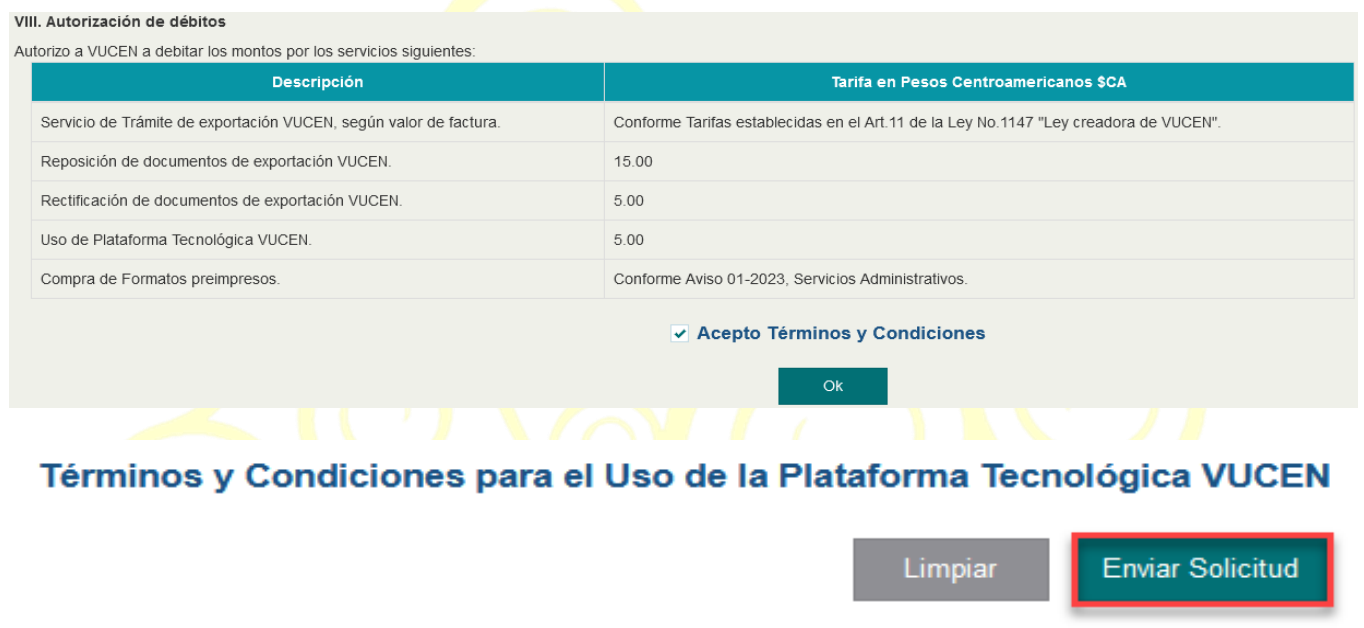

El sistema presenta al usuario la **Confirmación de registro,** seleccione **"OK".**

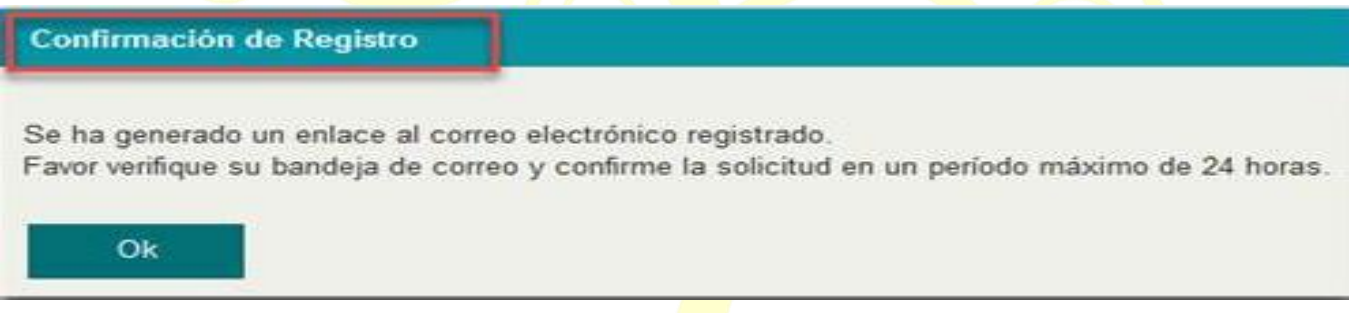

### **Paso 6**: **Confirmación de la Solicitud de registro.**

Verificar la bandeja de entrada del correo electrónico ingresado en el formulario de solicitud de registro y presione **"Confirme solicitud aquí"**

Cuando la solicitud sea enviada, el usuario recibirá en su bandeja de entrada de correo electrónico registrado en el formulario, un enlace para confirmar la solicitud, la cual debe realizarse de inmediato (la vigencia de la solicitud es de 1 día). En caso de expirar la vigencia, se deberá completar nuevamente la solicitud.

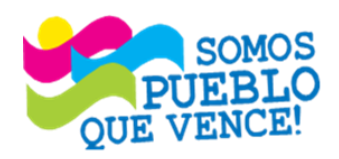

¡CRISTIANA, SOCIALISTA, SOLIDARIA! VENTANILLA ÚNICA DE COMERCIO EXTERIOR DE NICARAGUA (VUCEN) Los Robles, Semáforos de Plaza el Sol 1 c al sur 300mts al Oeste. Teléfono: 2298-0020 - www.vucen.gob.ni

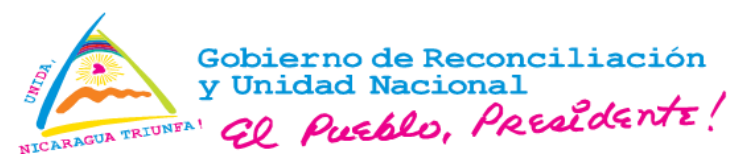

Ejemplo:

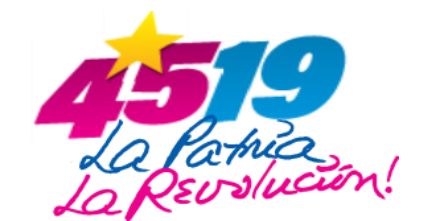

## **Notificación de solicitud en espera de confirmación**

Estimado:

Por medio de la presente, la **Ventanilla Única de Comercio Exterior de Nicaragua (VUCEN)**, le informa que la Solicitud de Inscripción asociada a **Razón social del usuario** con número de identificación **Número RUC del usuario** ha sido registrada y espera confirmación en un período máximo de **1** día.

**[Confirme](https://capa.vucen.gob.ni/solicitudes/views/solConfirma.xhtml?kys=jMFY918MACo%3D) solicitud aquí**

El usuario debe presionar el botón **Confirme Solicitud aquí,** el enlace le re direccionará a la pantalla en la que debe seleccionar **Confirmar la Solicitud**.

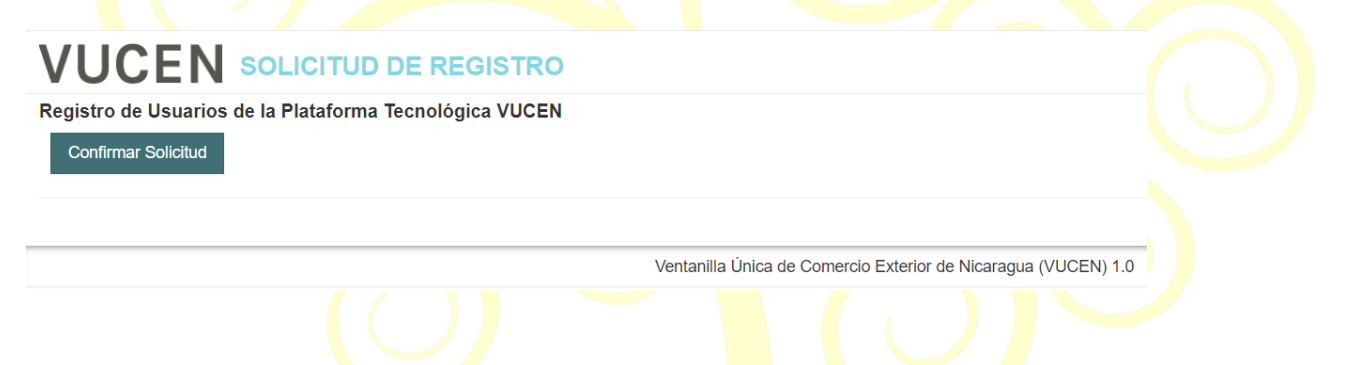

Una vez confirmada la solicitud, VUCEN validará la información y documentación soporte adjunta y de estar conforme, se notificará al correo registrado en el formulario electrónico, confirmando que la solicitud ha sido **Autorizada**.

En caso de existir inconsistencias en la información y documentación soporte adjunta, se notificará al correo registrado en el formulario electrónico, que la solicitud ha sido **Denegada**, indicando las razones del rechazo. El usuario podrá registrar una nueva solicitud, tomando en consideración las observaciones realizadas por VUCEN.

Una vez autorizada la solicitud, se programará Capacitación en el Uso de los Sistemas de la Plataforma Tecnológica VUCEN.

Para mayor información comunicarse con Mesa de Ayuda VUCEN, al correo: [mesadeayuda@vucen.gob.ni,](mailto:mesadeayuda@vucen.gob.ni) Teléfono 2298 0020, Extensión 105.

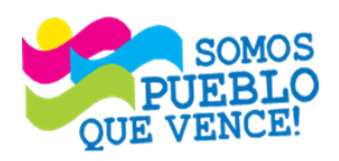

¡CRISTIANA, SOCIALISTA, SOLIDARIA! VENTANILLA ÚNICA DE COMERCIO EXTERIOR DE NICARAGUA (VUCEN)

Los Robles, Semáforos de Plaza el Sol 1 c al sur 300mts al Oeste. Teléfono: 2298-0020 - www.vucen.gob.ni